### ADAGE : RECENSEMENT DES PROJETS - BIEN UTILISER LA VALORISATION

#### 1) Qu'est-ce que la valorisation dans ADAGE ?

Dans le recensement, vous avez la possibilité de valoriser le projet en ajoutant un lien vers une page web. Ce lien dirigera l'internaute vers une actualité sur l'ENT, un site web, une vidéo, une image ou tout document mis en ligne permettant de mettre en valeur le projet.

Par exemple, un établissement, pour valoriser son projet « lycéens et apprentis au cinéma », a mis un lien de redirection vers une vidéo réalisée par les élèves.

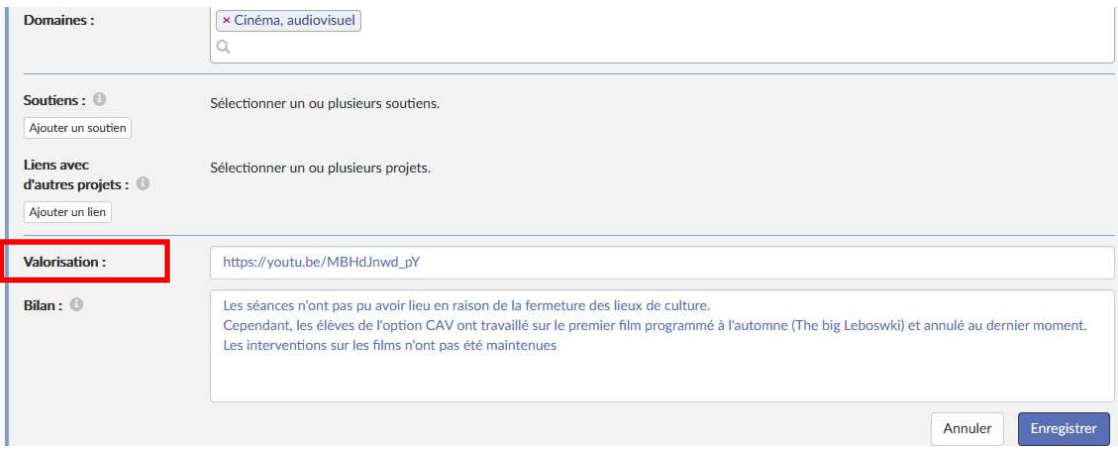

# 2) Comment compléter la valorisation ?

Copier l'adresse de la page web ou URL dans la barre d'adresse du navigateur. L'adresse commence par http ou https.

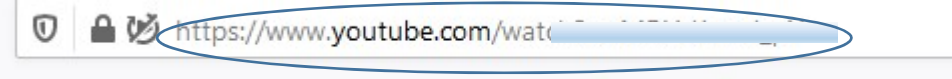

#### Coller l'URL dans le champs « valorisation » juste au-dessus du bilan.

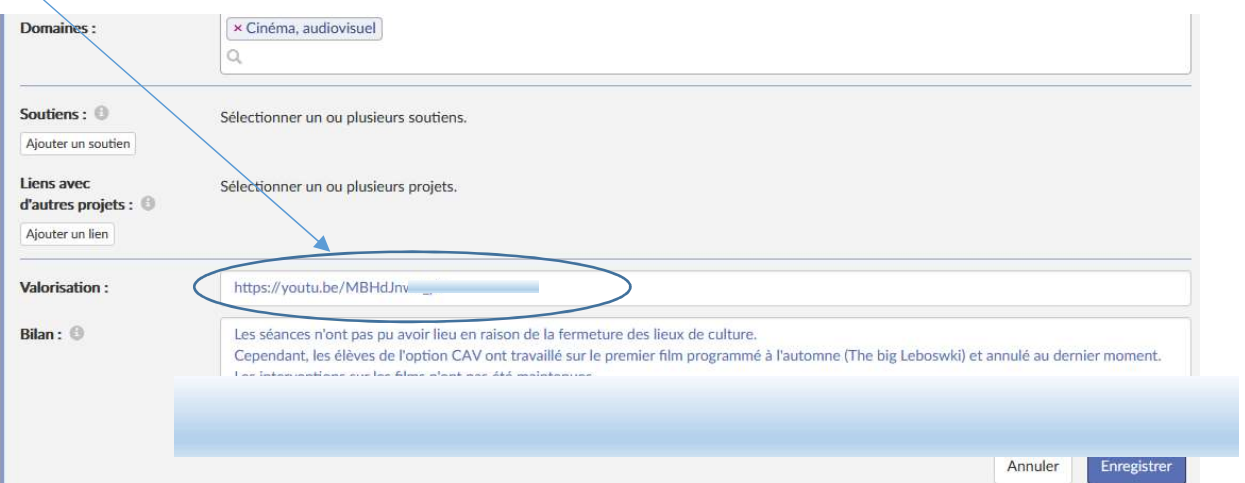

# 3) Que faire si le lien ne fonctionne pas ?

- Vérifier que l'adresse saisie commence bien par http ou https.
- Vérifier que l'adresse saisie est la bonne.
- Vérifier que la page web existe toujours. Par exemple, si la vidéo a été supprimée, le lien ne fonctionnera plus.